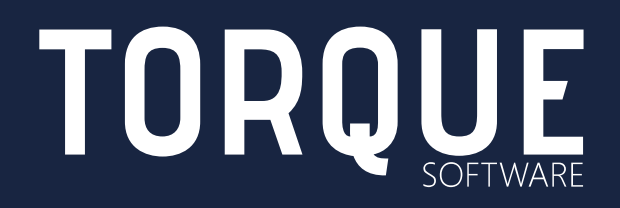

LIGHTHOUSE CLOUD MIGRATION GUIDE

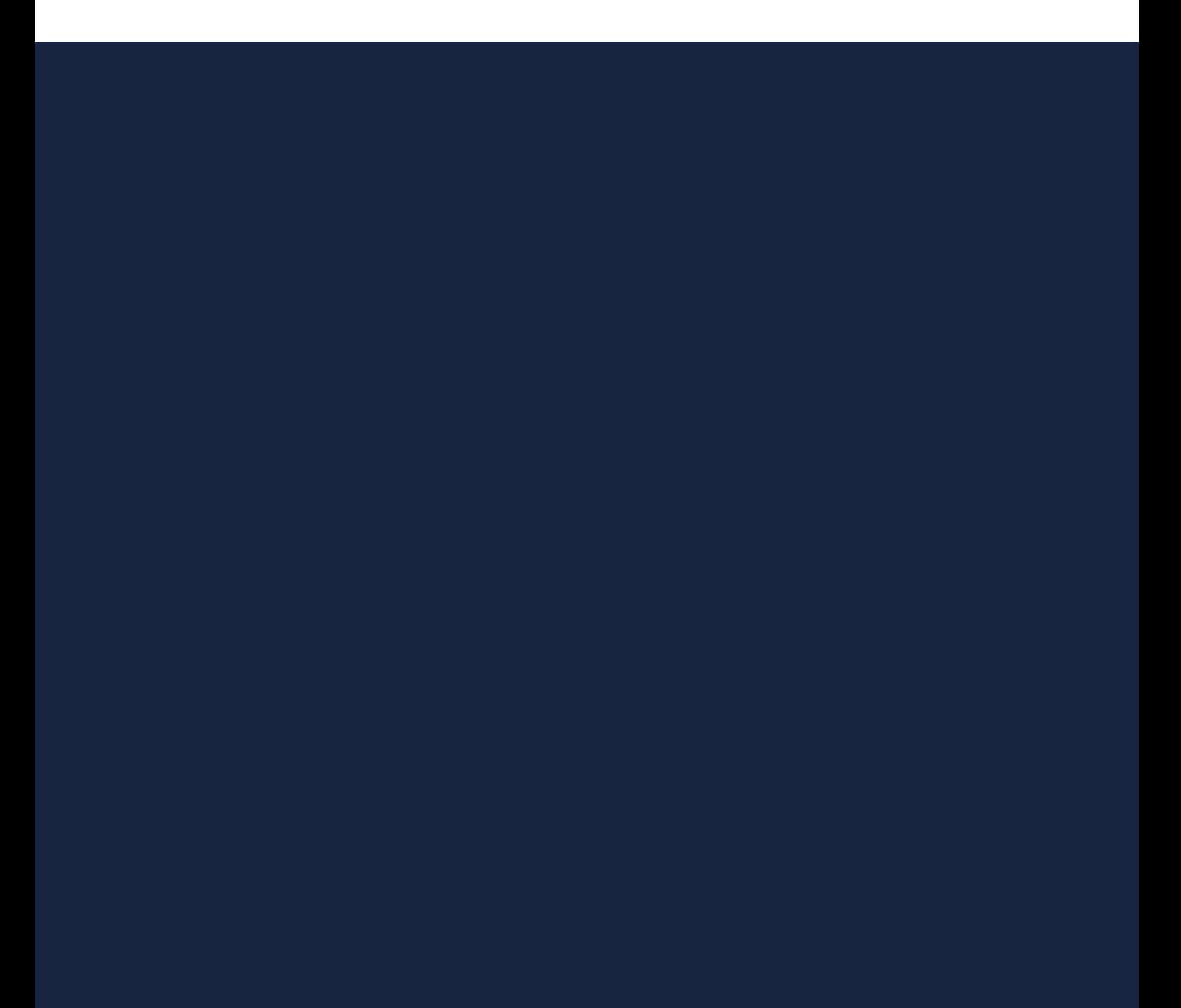

## **CONTENTS**

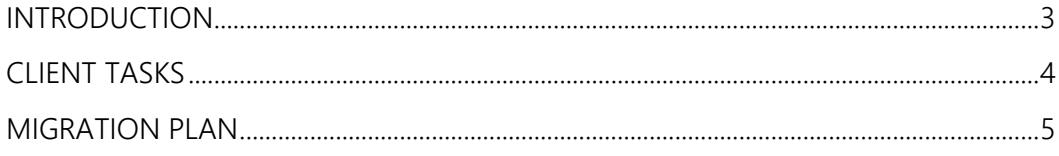

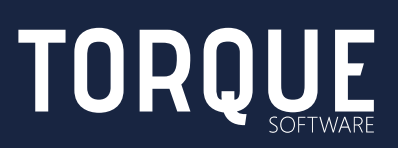

## <span id="page-2-0"></span>INTRODUCTION

Lighthouse from Torque Software is a web-based application used by Government agencies to manage governance, compliance and assurance activities. Lighthouse may be hosted locally on client infrastructure or cloud hosted using Torque Software's Australian Government approved cloud hosting services.

This document provides a cloud hosting migration plan for those clients wishing to migrate Lighthouse from a client hosted environment to Torque Software's cloud hosting services.

More information about Torque Software's cloud hosting services is available in the following documents;

- Lighthouse Secure Hosting Guide
- Lighthouse Technical Guide

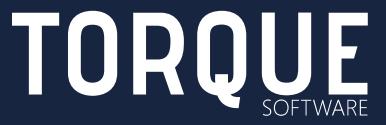

## <span id="page-3-0"></span>CLIENT TASKS

There are several tasks clients must perform during the migration process. The tasks generally only require minimal effort and can usually be completed in a relatively short timeframe.

The tasks required are as follows;

- Whitelist Lighthouse send email address and the cloud Lighthouse URL (to be advised).
- Ensure web fonts are allowed for the Lighthouse cloud URL for all users.
- Provide a backup of the current local Lighthouse database to Torque Software for initial configuration and testing purposes.
- Decide the required authentication method (see Lighthouse Secure Hosting Guide for authentication options).
- If the required authentication method is VANguard, configure VANguard for Lighthouse.

Note: most large Australian Federal Government entities already use VANguard and so configuration to include Lighthouse is usually minimal. However, if the client organisation is not already a VANguard user, then arrangements with the Department of Industry, Innovation and Science must be made to use VANguard in the client environment.

• If the required authentication method is Torque Software's propriety single sign on, install and configure Torque Software's SSO in the client environment.

See the Lighthouse [Single Sign On Overview and Installation Guide](https://www.torquesoftware.com.au/content/uploads/2018/02/FMCS-SSO-Overview-and-Installation-Guide-Torque-Software.pdf) for installation instructions.

- If user and organisation structure uploads have been automated, arrange to transfer the upload file via sFTP to the cloud hosting server.
- Assist with testing the whitelisting and authentication in the cloud environment.
- Agree the final change over date with Torque Software.
- On the final change over date, decommission the local Lighthouse application and provide a final backup of the current Lighthouse database to Torque Software.
- Change any references to the local Lighthouse URL to the new cloud Lighthouse URL. E.g. any links on the client intranet site.

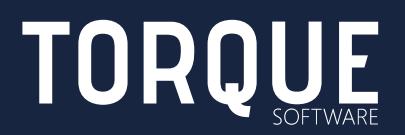

## <span id="page-4-0"></span>MIGRATION PLAN

The migration plan below includes all requirements to migrate Lighthouse from a client hosted environment to Torque Software's cloud hosting service.

The tasks are generally sequential. However, some tasks can be performed earlier or later depending on circumstances.

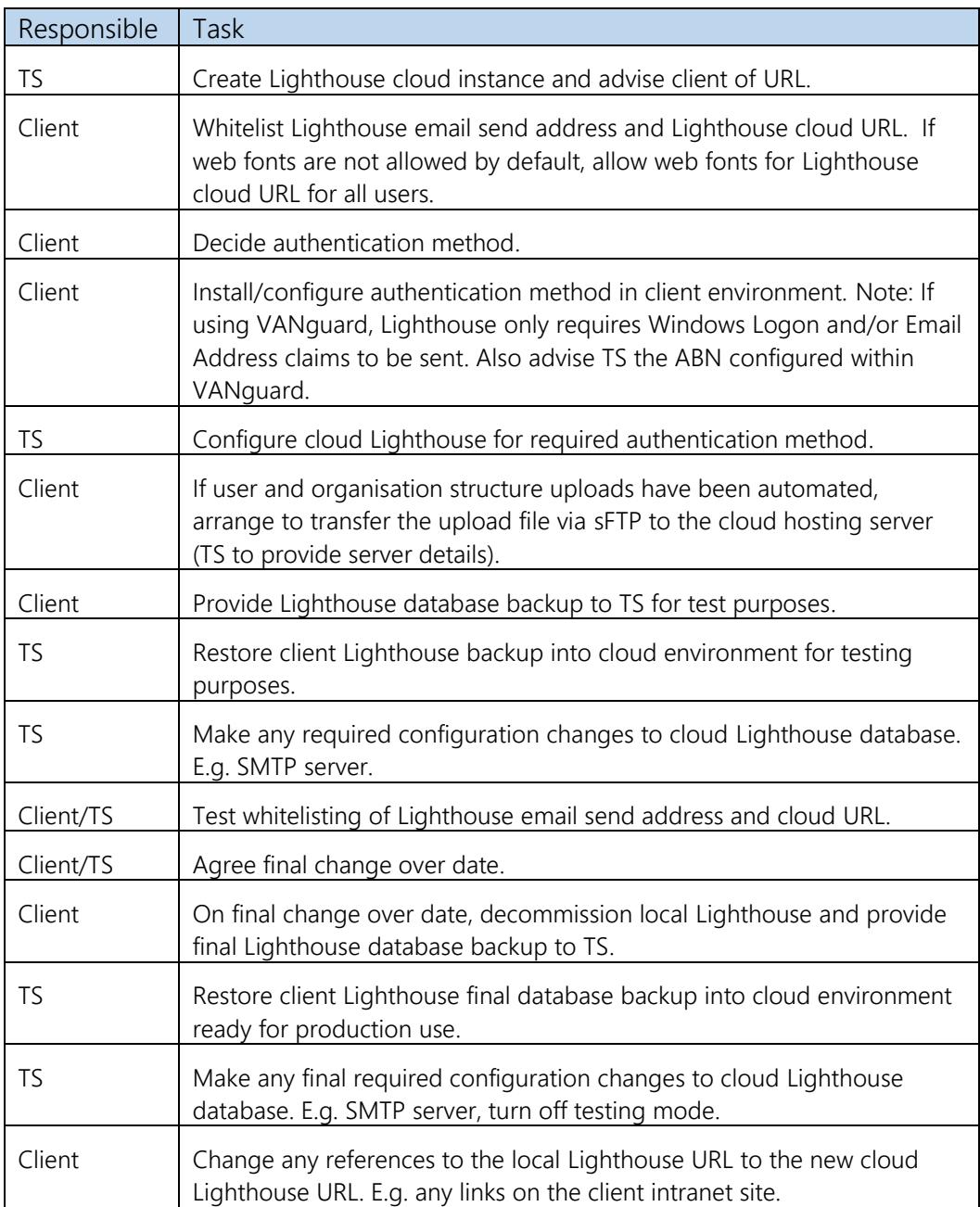

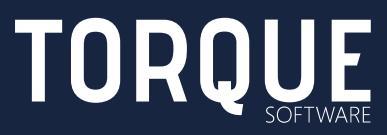

To learn more about Torque Software, contact us on 1300 795 581 or visit [www.torquesoftware.com.au.](http://www.torquesoftware.com.au/)

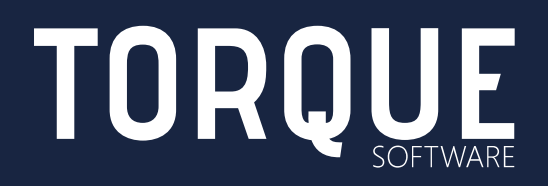

© Torque Software, All Rights Reserved.